#### File Input Using Scanner Class

Compare the fewer number of lines required using the Scanner class(22) with the number of lines required in the previous lesson.(30)

```
MoneyOwedScanner.java
 4 🗆 class MoneyOwedScanner
 5
     {
 6 🖻
         public static void main(String args[]) throws IOException
 7
         ſ
 8
             int count = 0;
 9
             double i:
             double tally = 0;
10
11
             Scanner sc = new Scanner(new File("owed.dat"));
12
              while (sc.hasNext())
13
              ł
14
                  i = sc.nextDouble();
15
                  tally = tally + i;
16
                  count++;
17
                  System.out.println(i);
18
              }
19
             double average = tally/count;
20
             System.out.println("The average is " + average);
21
22
         }
    - }
```

```
Count Words CountWords.java *
```

```
1 □ import java.io.*;
 2
   └ import java.util.*;
 3
  🗆 class MoneyOwedScanner
 4
 5
 6
        public static void main(String args[]) throws IOException
 7
 8
             int count = 0;
 9
             String word;
10
             int the = 0, and = 0, or = 0, other = 0;
11
             Scanner sc = new Scanner(new File("news.txt"));
12
             while (sc.hasNext())
13
             {
14
                 word = sc.next();
15
                 if(word.egualsIgnoreCase("the"))
16
                 Ł
17
                     the++:
18
19
                 else if(word.equalsIgnoreCase("and"))
20
21
                     and++;
22
23
                 else if(word.equalsIgnoreCase("or"))
24
                 Ł
25
                     or++;
26
27
                 else
28
                 £
29
                     other++;
30
31
             System.out.println(word);
32
             count++;
33
34
             System.out.println("Total Words: " + count);
35
             System.out.println("Uses of the word 'the': " + the);
36
             System.out.println("Uses of the word 'and': " + and);
37
             System.out.println("Uses of the word 'or': " + or);
38
             System.out.println("Uses of other words : " + other);
39
         }
40
    - }-
```

# **Graphing With Histograms**

```
");
System.out.print("\nThe word 'the'
for(int x = 0; x < the; x+=2)
    System.out.print("*");
}
                                         ");
System.out.print("\nThe word 'and'
for(int x = 0; x < and; x + = 2)
{
    System.out.print("*");
}
                                         ");
System.out.print("\nThe word 'or'
for(int x = 0; x < or; x + 2)
£
    System.out.print("*");
System.out.print("\n");
```

This addition to the previous program simply takes the repetitions / 2 of the number of each words and prints out a '\*' to create a histogram effect.

| The word  | 'the'     | ****** | *********** | ****** | ******* |
|-----------|-----------|--------|-------------|--------|---------|
| The word  | 'and'     | *****  | ×           |        |         |
| The word  |           | ×××××  |             |        |         |
| Press any | key to co | ntinue |             |        |         |

#### JChooser Dialog Box- Letting the user choose the file

```
🛄 FileDialog. java *
                                                                        1 ⊟ import java.io.*;
  2
     import java.util.*;
  3
     import javax.swing.*;
  4
    └import java.awt.*;
 5
 6 🗆 class FileDialog
 7
     {
 8 🖻
         public static void main(String args[]) throws IOException
 9
10
             JFileChooser chooser = new JFileChooser();
             BufferedReader reader;
11
12
             String program =
13
             String file = "";
             File selectedFile:
14
15
16
             chooser.setDialogTitle("Load which file?");
17
             // Get the file chosen in a JChooser open file dialog
18
             int result = chooser.showOpenDialog(null);
             if (result == JFileChooser.APPROVE_OPTION)
19
20
             {
21
                  selectedFile = chooser.getSelectedFile();
22
                  file = selectedFile.getCanonicalPath();
23
             }
24
25
             String word;
26
                  Scanner sc = new Scanner(new File(file));
27
                  while (sc.hasNext())
28
                  ł
29
                      word = sc.next();
30
                      System.out.println(word);
31
                  }
32
          }
    ۲.
33
34
35
```

# Reading From A Web Page

```
🛄 WebReader.java
                                                                                 1 ⊑ import java.io.*;
     import java.util.*;
  3
    └import java.net.*;
  4
 5 🗆 class WebReader
 6
     {
 7 🖻
         public static void main(String args[]) throws IOException
 8
          {
 9
10
              URL yahoo = new URL("http://www.yahoo.com/");
11
12
              InputStreamReader isr = new InputStreamReader(yahoo.openStream());
13
              BufferedReader in = new BufferedReader(isr);
14
15
16
              String inputLine;
17
18
              while ((inputLine = in.readLine()) != null)
19
              {
20
                  System.out.println(inputLine);
21
22
23
24
25
              3
              in.close();
         }
     3
26
```

#### User Chooses Web Site

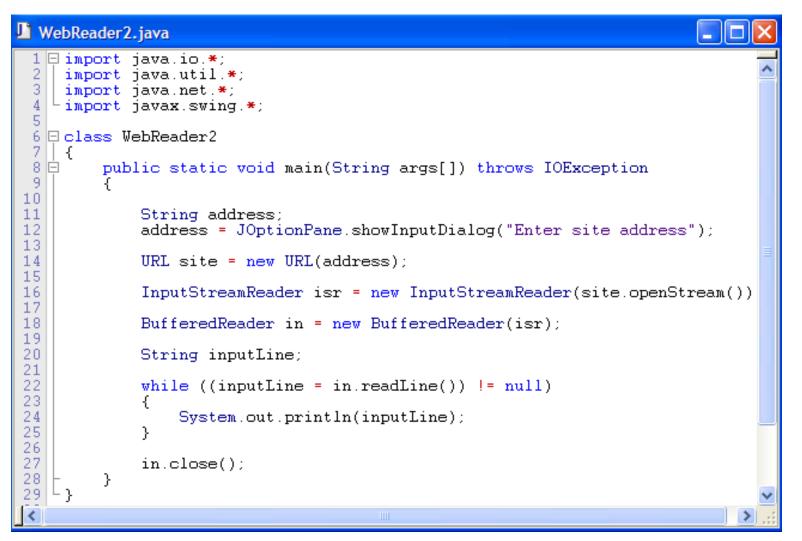

# Your Test Mark?

So you want to know your test mark...wll you are going to have to work for It.

Write a program that prompts the user for a password code and displays the mark read from a web site.

Here is a template for the program.

CheckMark.zip

Download this file and unzip it.

Complete the program and when it is running, I will give you your code.

Address will be

http://spcss.ca/3m/'name.txt'